## **SAMSUNG**

# Smart Signage ユーザー マニュアル (モデル別)

本マニュアルには、サポートされているタイプやモデル別の製品仕様などの Smart Signage に関する情報を記載しています。

QBR (QB43R QB49R QB50R QB55R QB65R QB75R QB85R QB98R) QBR-B (QB43R-B QB49R-B QB50R-B QB55R-B QB65R-B QB75R-B QB85R-B) QER(QE82R) QMR (QM32R QM43R QM49R QM50R QM55R QM65R QM75R QM85R) QMR-A (QM32R-A QM43R-A QM50R-A QM55R-A QM65R-A QM75R-A) QMR-AN (QM32R-AN) QMR-B (QM32R-B QM43R-B QM50R-B QM55R-B QM65R-B QM75R-B QM85R-B) QMR-T (QM32R-T QM43R-T QM55R-T)

色と外観は製品によって異なる場合があり、本マニュアルの内容は性能の向上のために予告なく変 更されることがあります。

QBR モデル (QB98R を除く) 、QM32R-T、および QER モデルの 1 日当たりの推奨使用時間は 16 時間未満です。

本製品の 1 日 の使用時間が 16 時間を超える場合、保証の対象外となることがあります。

© Samsung

このマニュアルの著作権は、Samsung が保有しています。このマニュアルの一部または全部について、Samsung の許可なく使用または複製することはできません。Samsung 以外の商標は、各所有者に帰属するものとします。

## 目次

### [準備](#page-2-0)

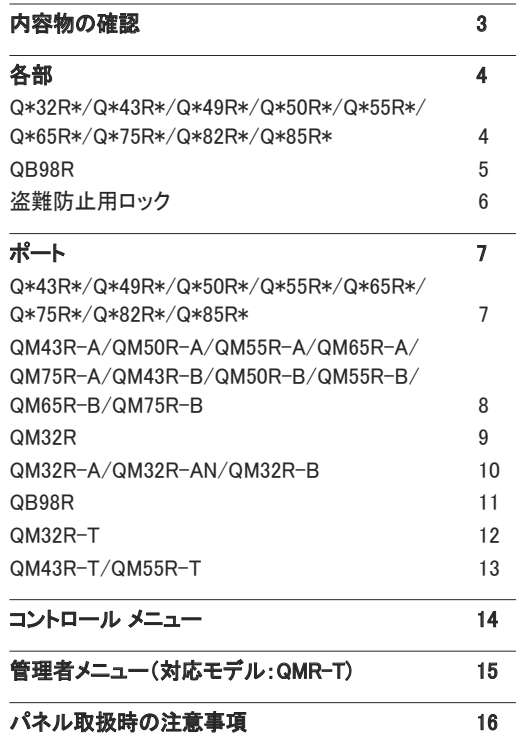

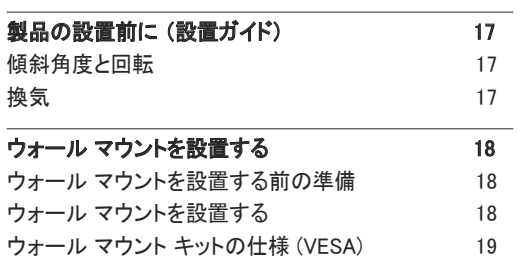

#### [タッチスクリーン モニターの使](#page-19-0) [用 \(対応モデル: QMR-T\)](#page-19-0)

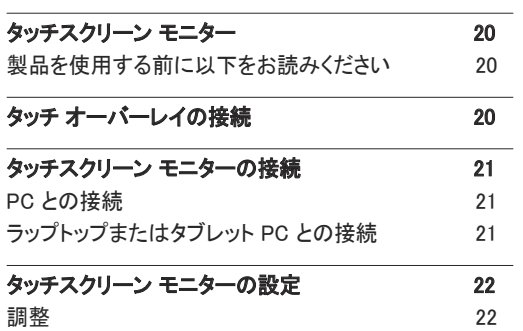

#### [仕様](#page-23-0)

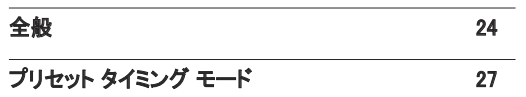

#### [付録](#page-27-0)

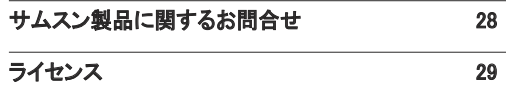

<span id="page-2-0"></span>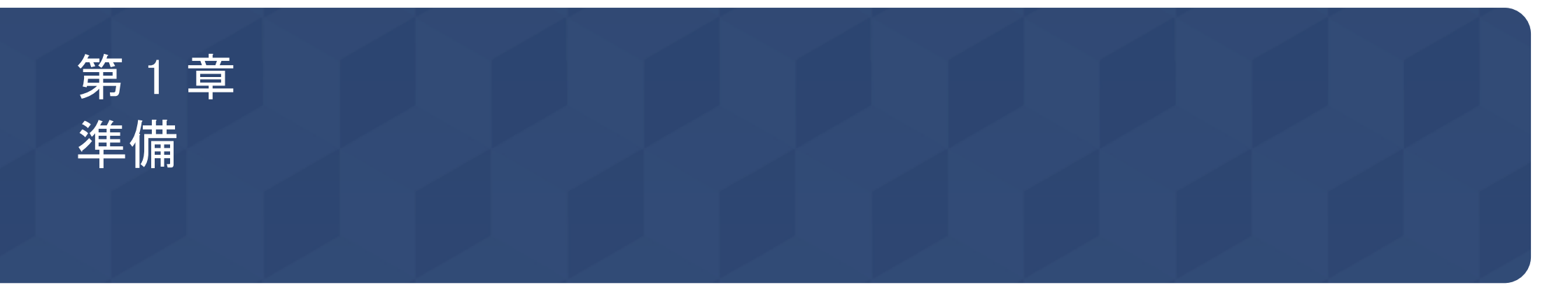

## 内容物の確認

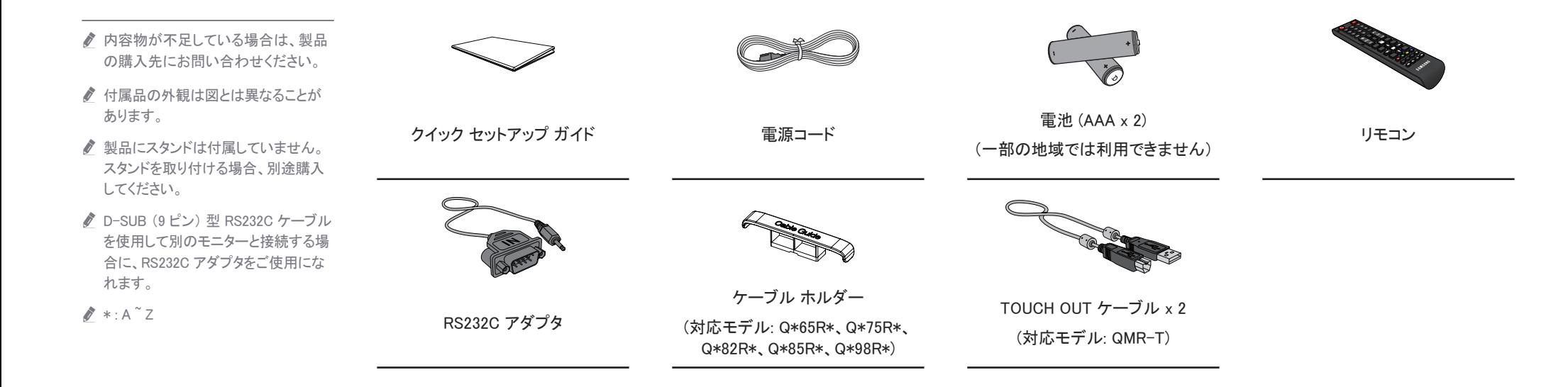

## <span id="page-3-0"></span>各部

Q\*32R\*/Q\*43R\*/Q\*49R\*/Q\*50R\*/ Q\*55R\*/Q\*65R\*/Q\*75R\*/Q\*82R\*/ Q\*85R\*

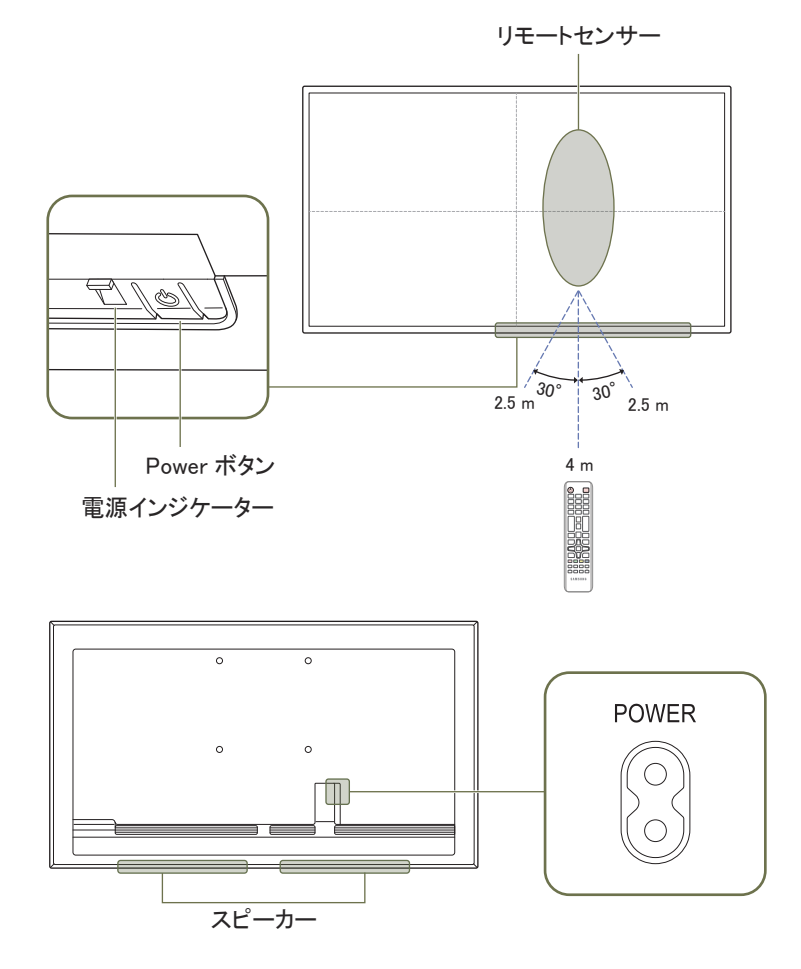

● 部品の色および形状は、図示されているものとは異なる場合があります。仕様は、品質向上のために予告なく変更さ れることがあります。

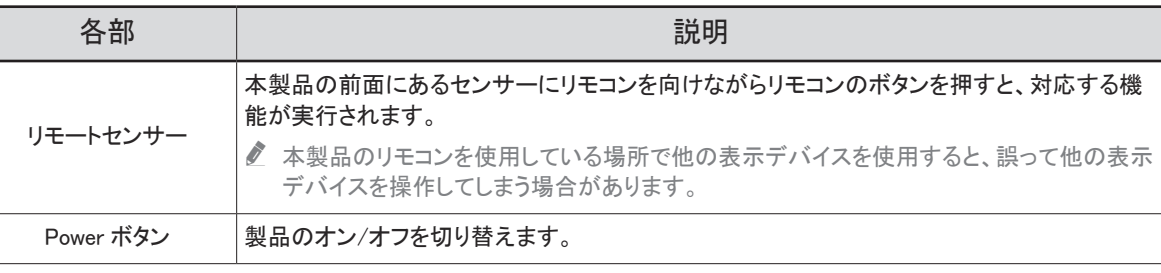

リモコンは、製品から 2.5 ~ 4 m、左右に 30° の範囲内で使用します。

**♪ IR レシーバーの性能を向上させるには、外部 IR ケーブル (別売り)を IR IN ポートに接続します。** 

 $\lambda$  \* : A  $z$ 

### <span id="page-4-0"></span>QB98R

● 部品の色および形状は、図示されているものとは異なる場合があります。仕様は、品質向上のために予告なく変更さ れることがあります。

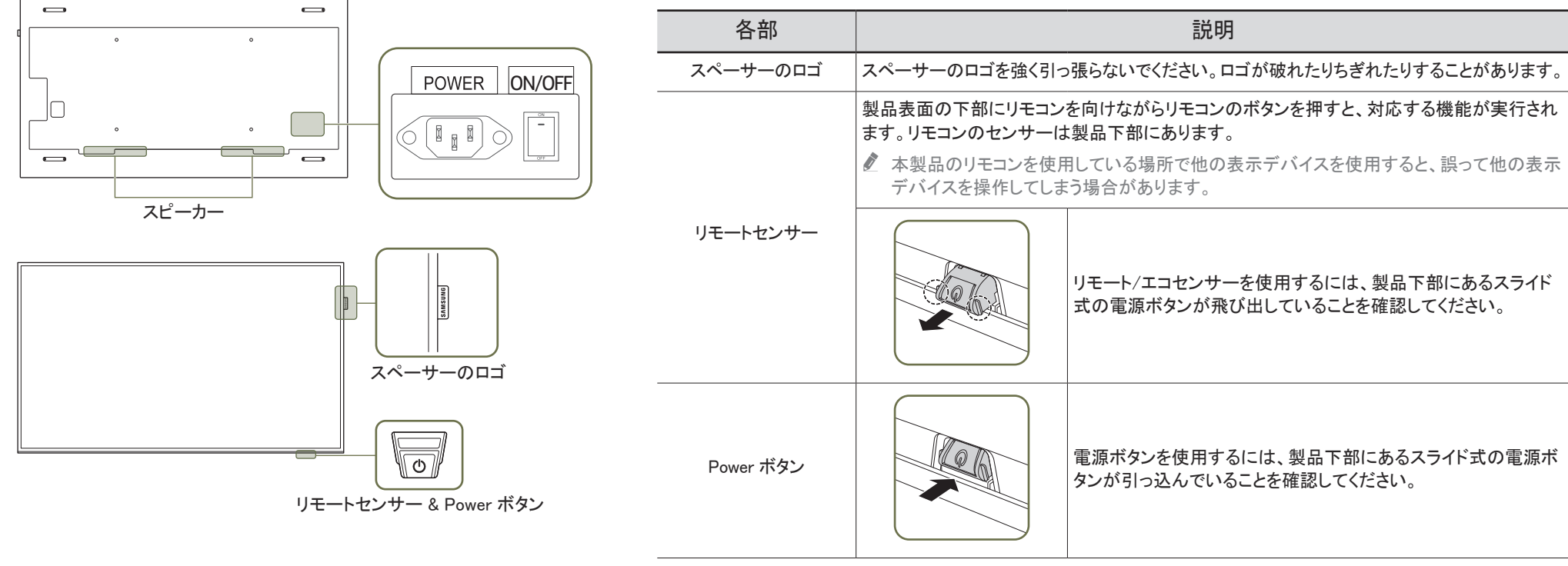

リモコンは、製品から 7 ~ 10 m、左右に 30° の範囲内で使用します。

■ IR レシーバーの性能を向上させるには、外部 IR ケーブル (別売り)を IR IN ポートに接続します。

### <span id="page-5-0"></span>盗難防止用ロック

- 盗難防止用ロックで、公共の場所でも本製品を安心してご使用いただくことができます。
- ロック装置の形状およびロック方法は、メーカーによって異なります。詳細は、お使いの盗難防止用ロック装置に付属されたユーザーガイドを参照してください。
- 以下の図はあくまでも参考であり、実際の状況とは異なる場合があります。
- **♪** 対応モデル: QB98R

### 盗難防止用ロック装置のロック方法

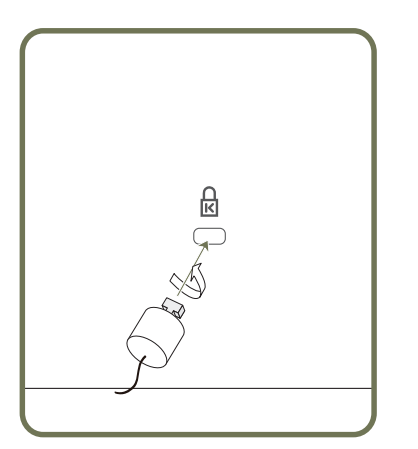

- 1 盗難防止用ロック装置のケーブルを、机などの重量物に固定します。
- 2 ケーブルの一方の端を、他方の端のループに通します。
- 3 ロック装置を、本製品の背面にある盗難防止用ロック装置用のスロットに挿入します。
- 4 ロック装置をロックします。
	- 盗難防止用ロック装置は、別売です。
	- 詳細は、お使いの盗難防止用ロック装置に付属されたユーザーガイドを参照してください。
	- 盗難防止用ロック装置は、家電小売店やオンラインでご購入いただけます。

## <span id="page-6-0"></span>ポート

### Q\*43R\*/Q\*49R\*/Q\*50R\*/Q\*55R\*/ Q\*65R\*/Q\*75R\*/Q\*82R\*/Q\*85R\*

● 部品の色および形状は、図示されているものとは異なる場合があります。 仕様は、品質向上のために予告なく変更されることがあります。

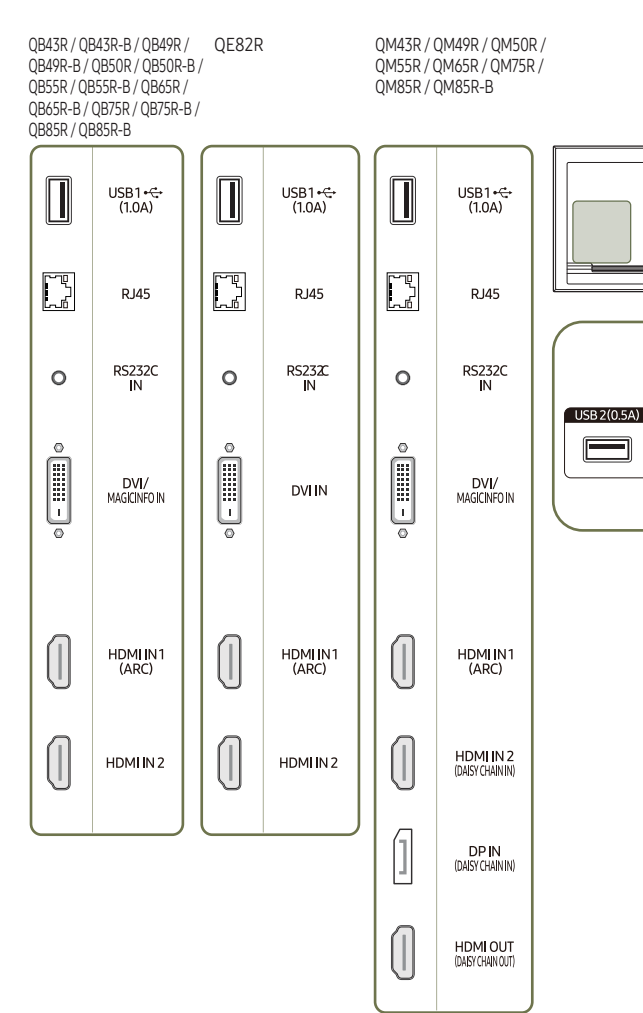

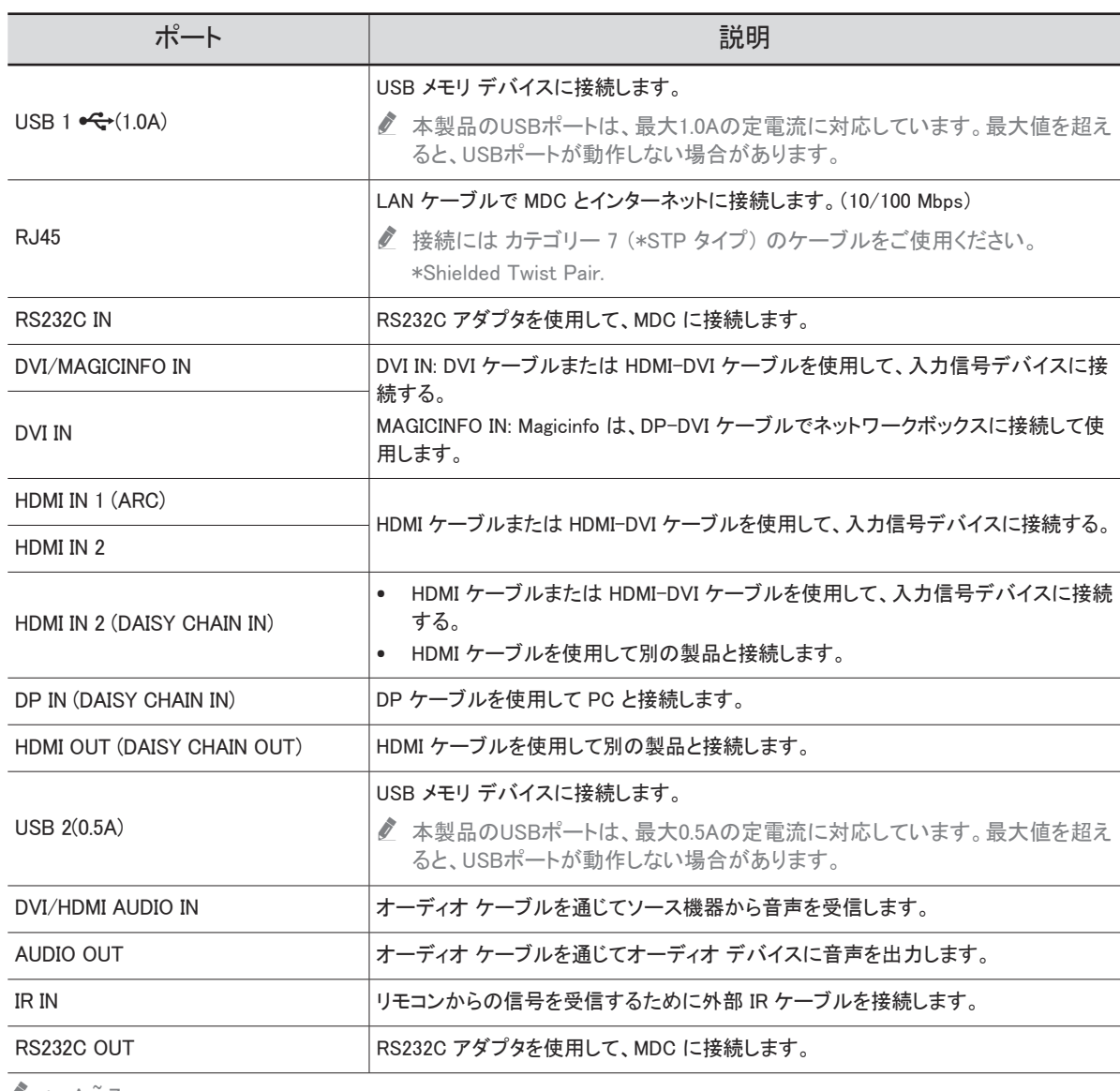

 $\bullet$  \* : A  $\degree$  Z

DVI/HDM<br>AUDIO IN

 $\circ$ 

 $\circ$ 

RIN RS232C

 $\equiv$ 

UDIO OUT

 $\circ$ 

 $\circ$ 

### <span id="page-7-0"></span>QM43R-A/QM50R-A/QM55R-A/ QM65R-A/QM75R-A/QM43R-B/ QM50R-B/QM55R-B/QM65R-B/QM75R-B

■ 部品の色および形状は、図示されているものとは異なる場合があります。 仕様は、品質向上のために予告なく変更されることがあります。

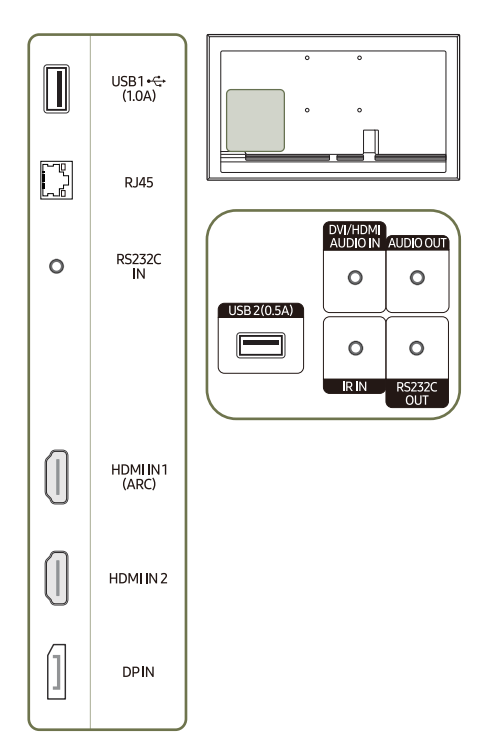

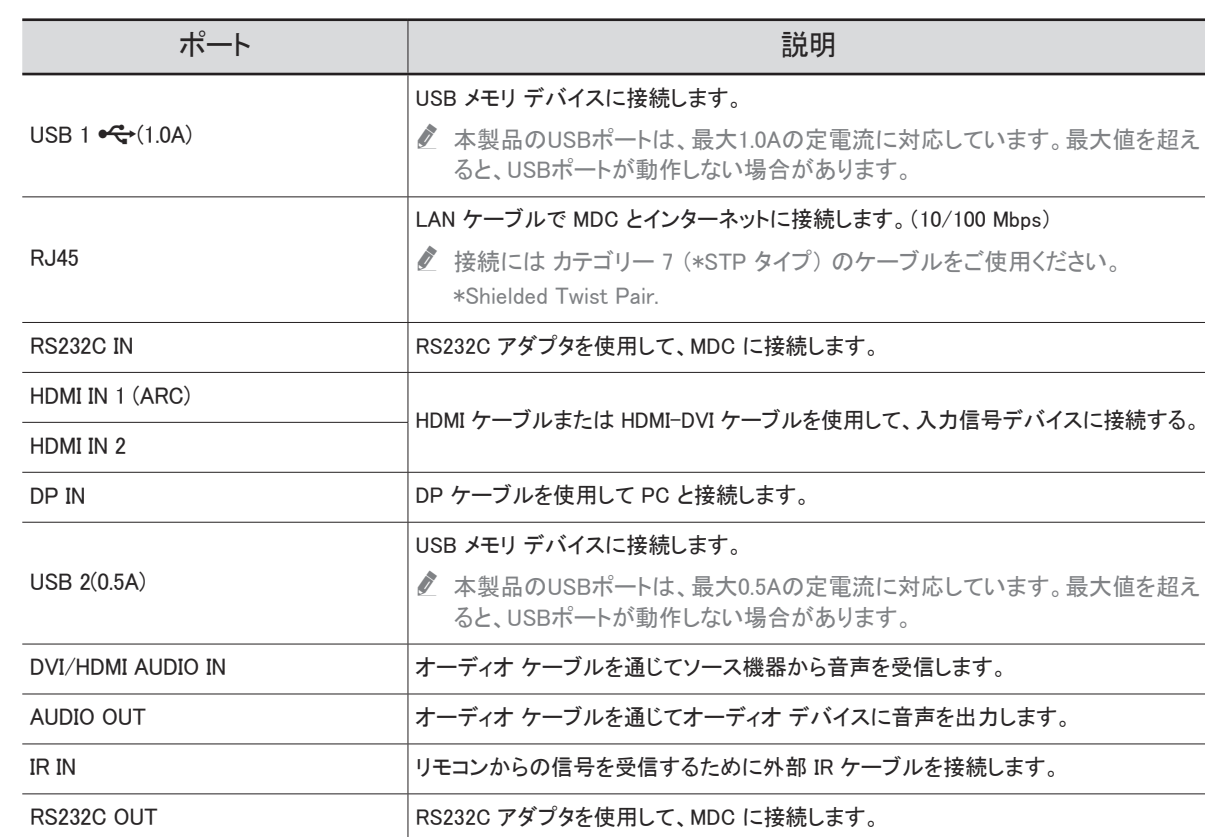

### <span id="page-8-0"></span>QM32R

 $\begin{tabular}{|c|c|} \hline \quad \quad & \quad \quad & \quad \quad \\ \hline \quad \quad & \quad \quad & \quad \quad \\ \hline \end{tabular}$ USB1∙<del>€</del><br>(1.0A)  $\begin{picture}(20,20) \put(0,0){\dashbox{0.5}(5,0){ }} \thicklines \put(15,0){\dashbox{0.5}(5,0){ }} \thicklines \put(15,0){\dashbox{0.5}(5,0){ }} \thicklines \put(15,0){\dashbox{0.5}(5,0){ }} \thicklines \put(15,0){\dashbox{0.5}(5,0){ }} \thicklines \put(15,0){\dashbox{0.5}(5,0){ }} \thicklines \put(15,0){\dashbox{0.5}(5,0){ }} \thicklines \put(15,0){\dashbox{0.5}(5,0){ }} \thicklines \put(15,0){\dash$ HDMI IN1<br>(ARC) AUDIO OUT  $\overline{\text{USB 2(0.5A)}}$  $\circ$  $\begin{bmatrix} \mathbb{T}^{\mathbb{Q}} \\ \mathbb{T}^{\mathbb{Q}} \end{bmatrix}$  $\blacksquare$ **RJ45**  $\circ$  $\circ$  $\sqrt{RN}$ RS232C<br>OUT RS232C<br>IN  $\circ$  $\sqrt{ }$ HDMI IN 2<br>(Daisy Chain In)  $\begin{bmatrix} \phantom{-} \\ \phantom{-} \end{bmatrix}$ DP IN<br>(DAISY CHAIN IN)  $\begin{picture}(20,20) \put(0,0){\line(0,1){10}} \put(15,0){\line(0,1){10}} \put(15,0){\line(0,1){10}} \put(15,0){\line(0,1){10}} \put(15,0){\line(0,1){10}} \put(15,0){\line(0,1){10}} \put(15,0){\line(0,1){10}} \put(15,0){\line(0,1){10}} \put(15,0){\line(0,1){10}} \put(15,0){\line(0,1){10}} \put(15,0){\line(0,1){10}} \put(15,0){\line(0$ HDMI OUT

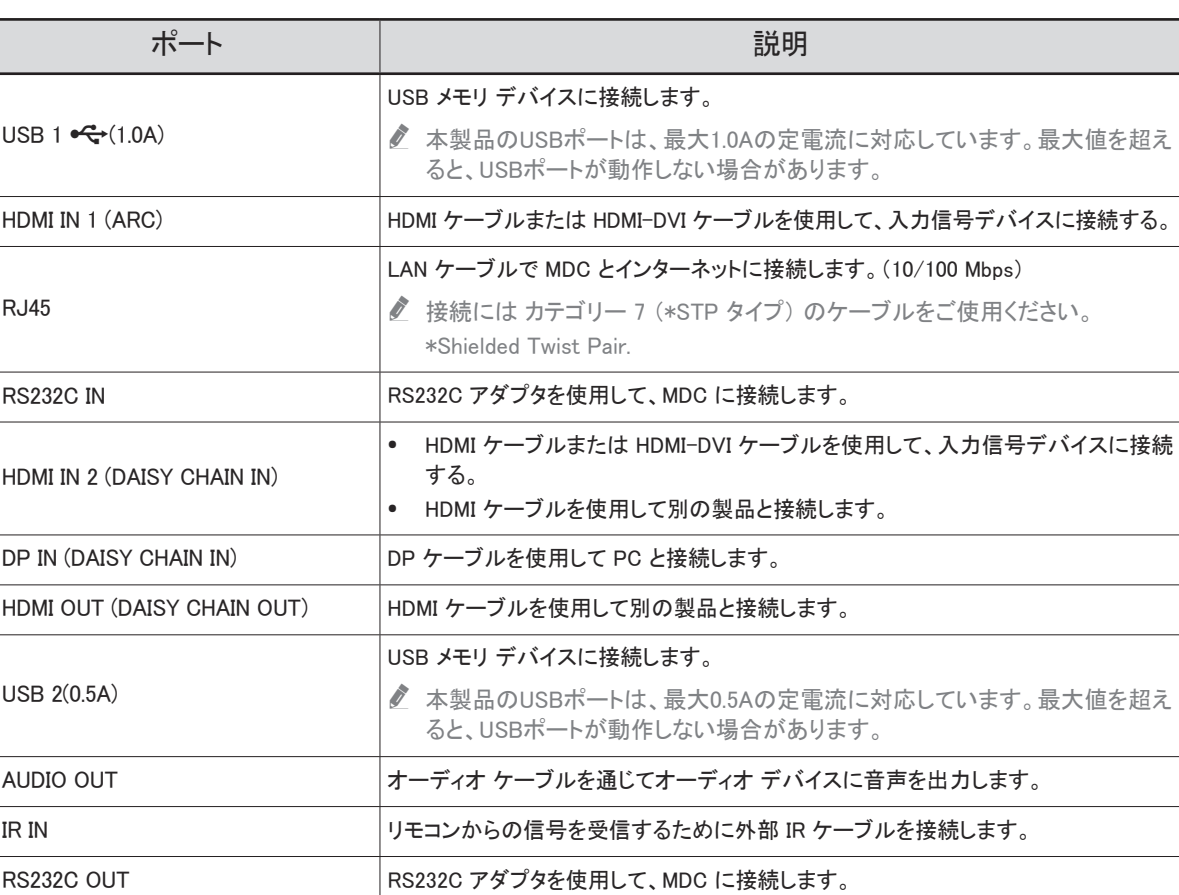

● 部品の色および形状は、図示されているものとは異なる場合があります。 仕様は、品質向上のために予告なく変更されることがあります。

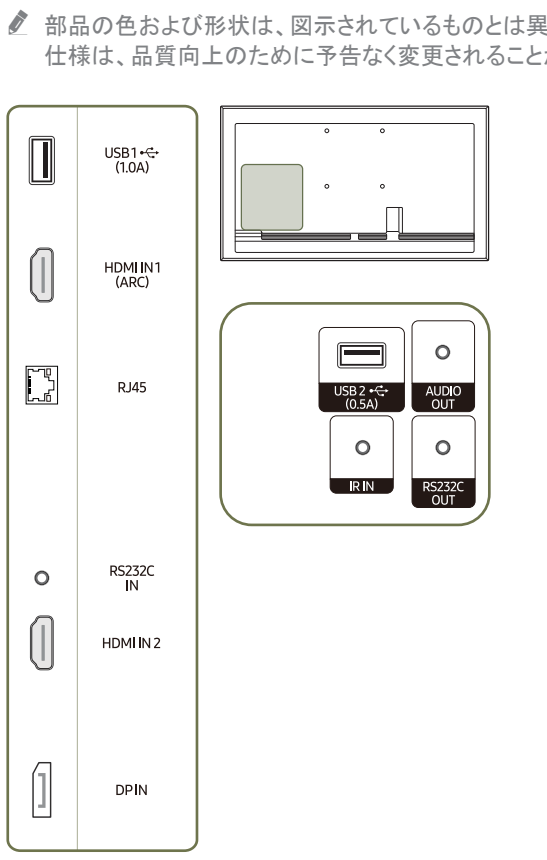

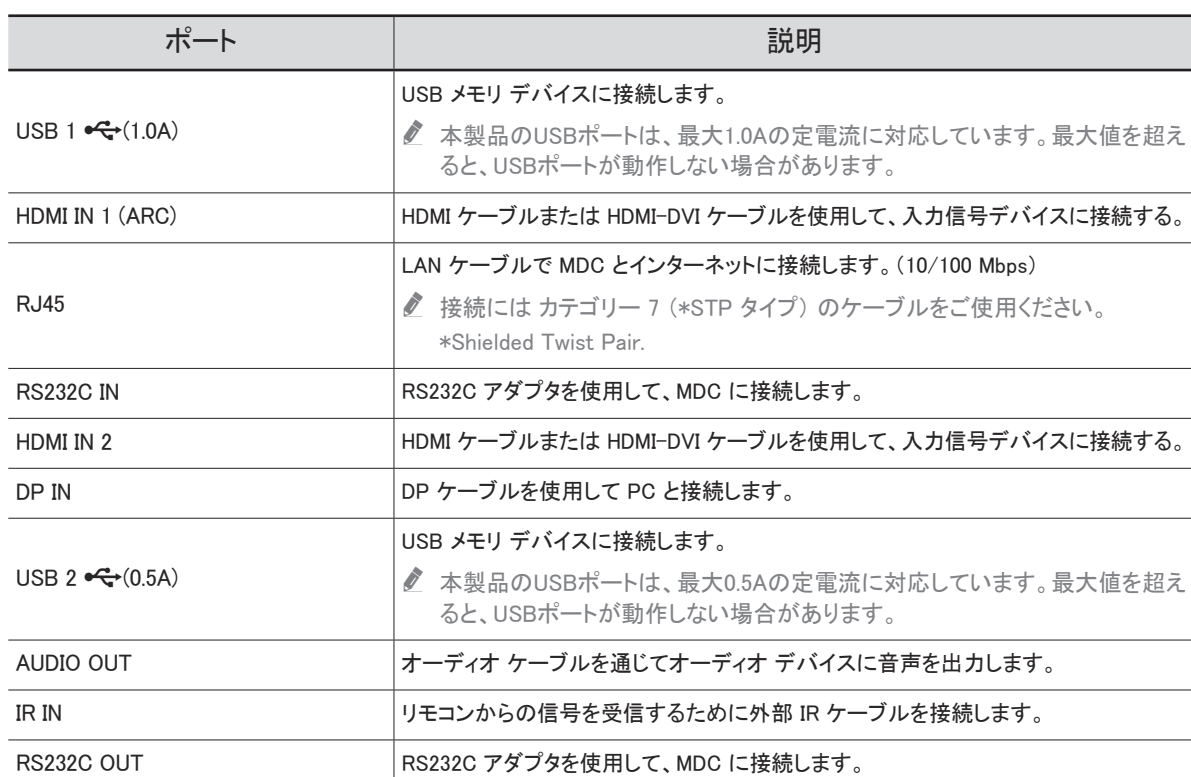

### <span id="page-9-0"></span>QM32R-A/QM32R-AN/QM32R-B

■ 部品の色および形状は、図示されているものとは異なる場合があります。 仕様は、品質向上のために予告なく変更されることがあります。

### <span id="page-10-0"></span>QB98R

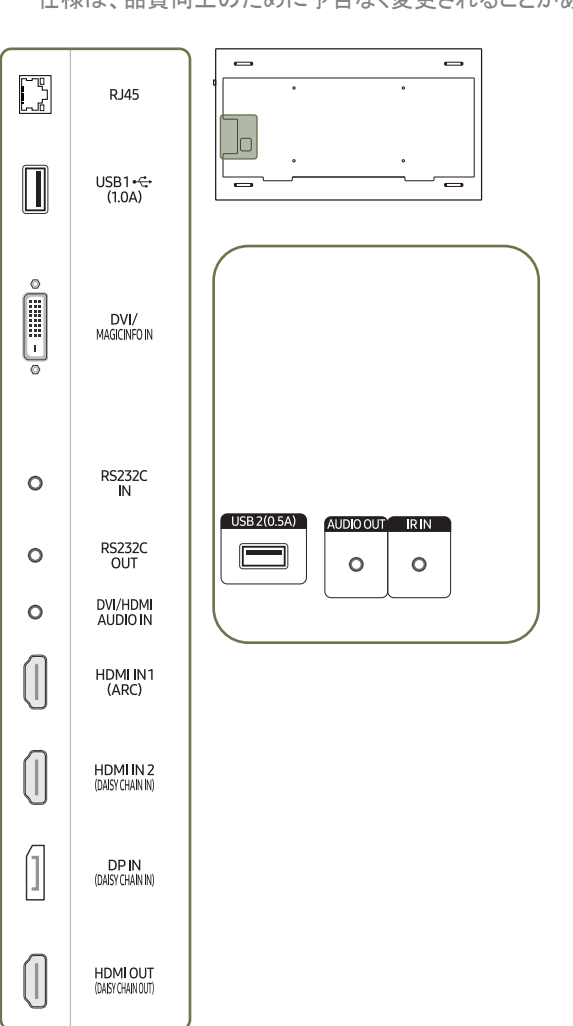

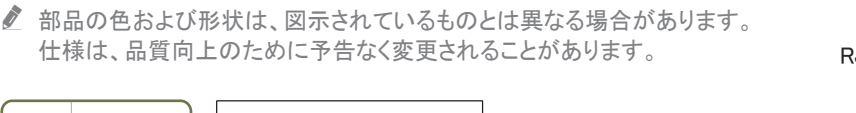

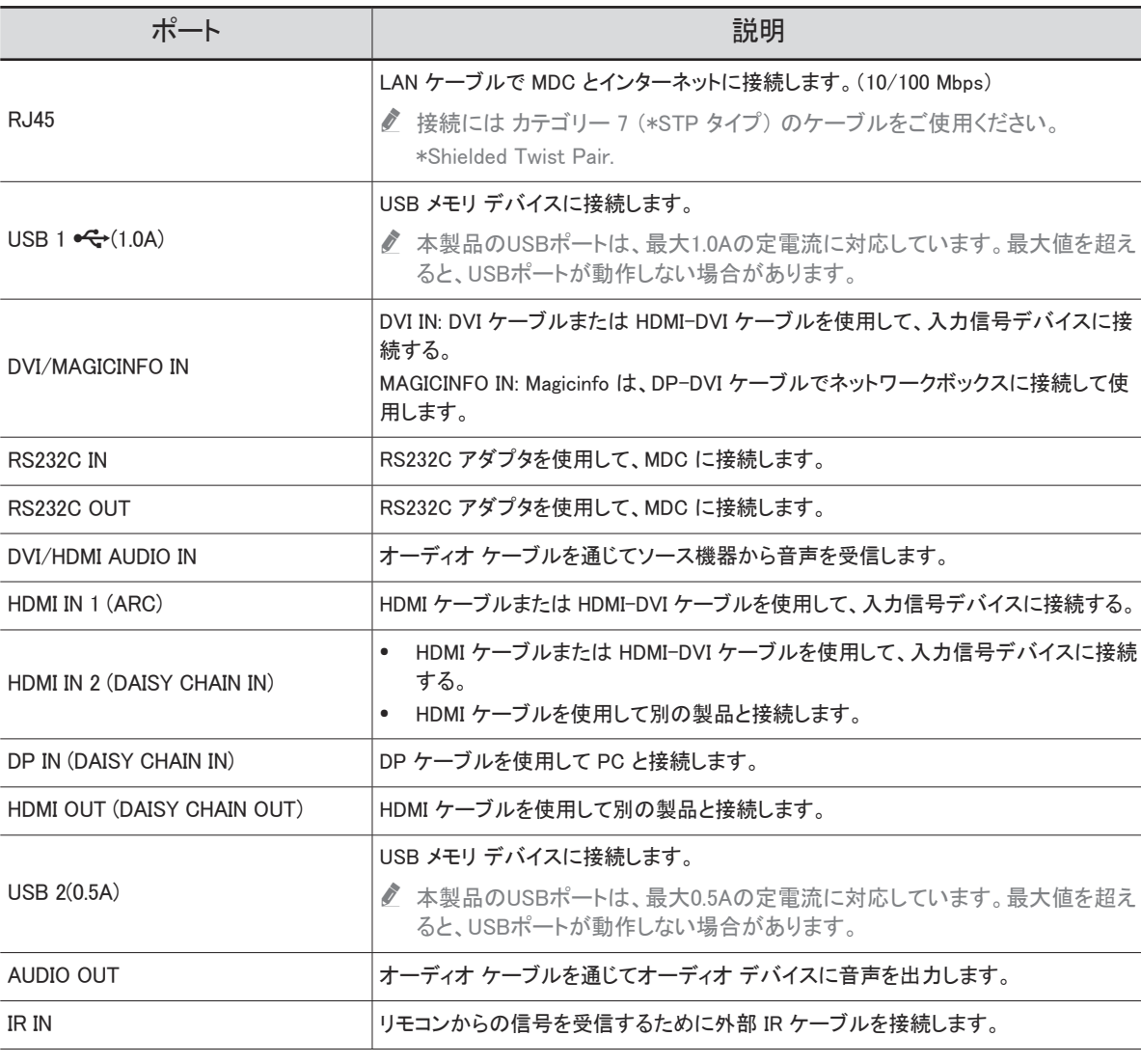

### <span id="page-11-0"></span>QM32R-T

● 部品の色および形状は、図示されているものとは異なる場合があります。 仕様は、品質向上のために予告なく変更されることがあります。

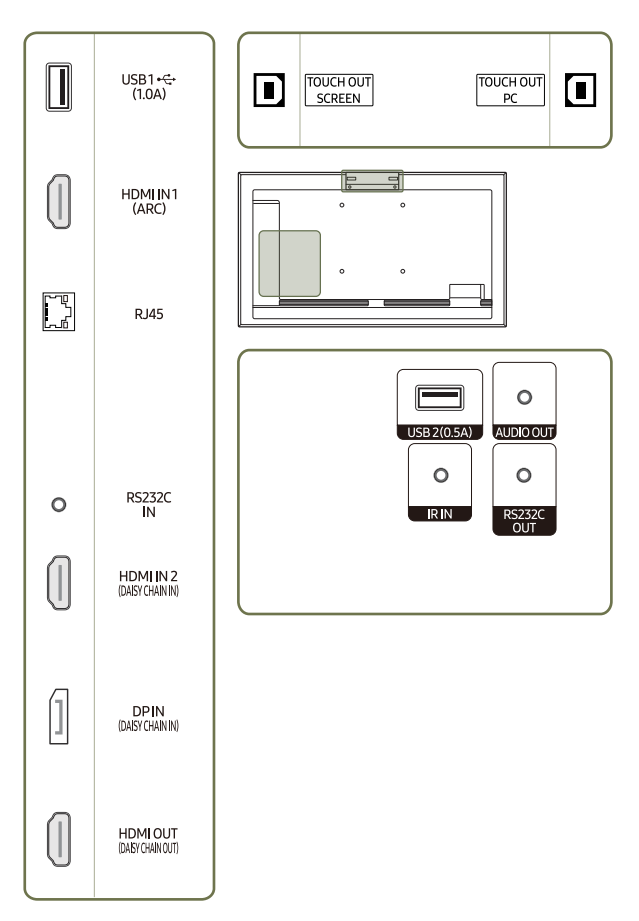

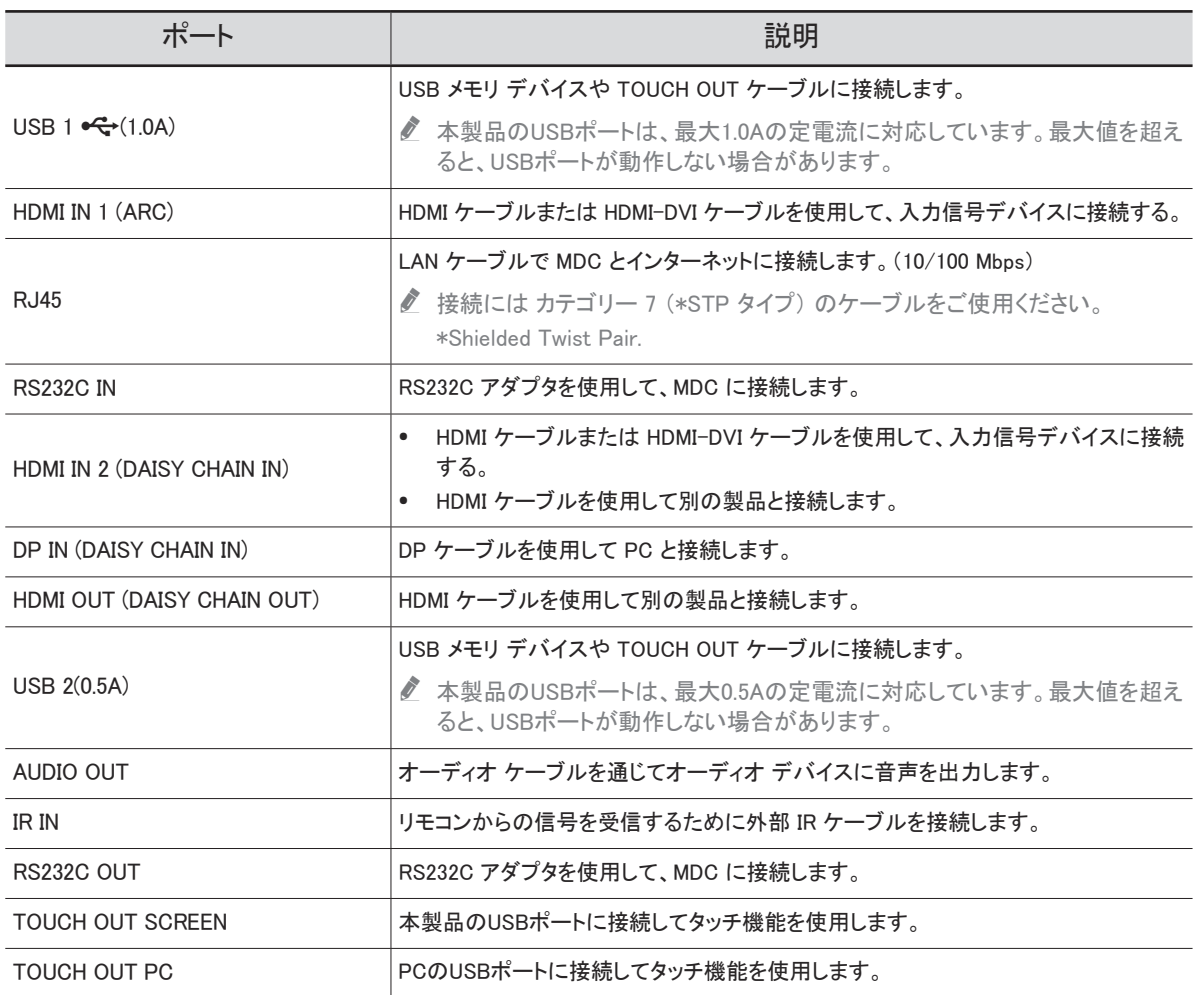

### <span id="page-12-0"></span>QM43R-T/QM55R-T

■ 部品の色および形状は、図示されているものとは異なる場合があります。 仕様は、品質向上のために予告なく変更されることがあります。

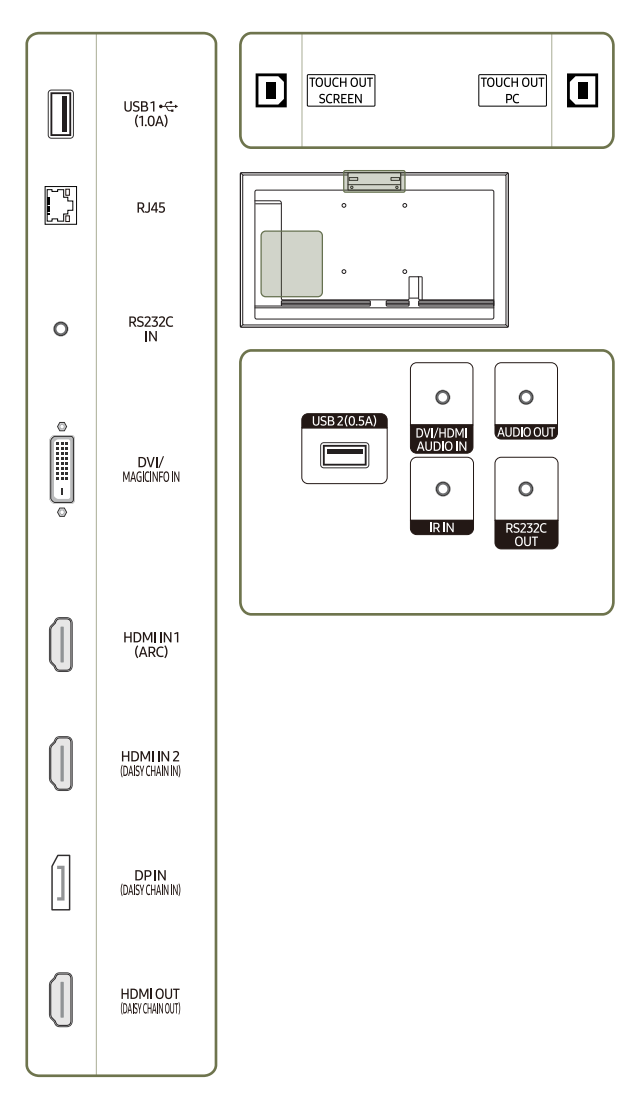

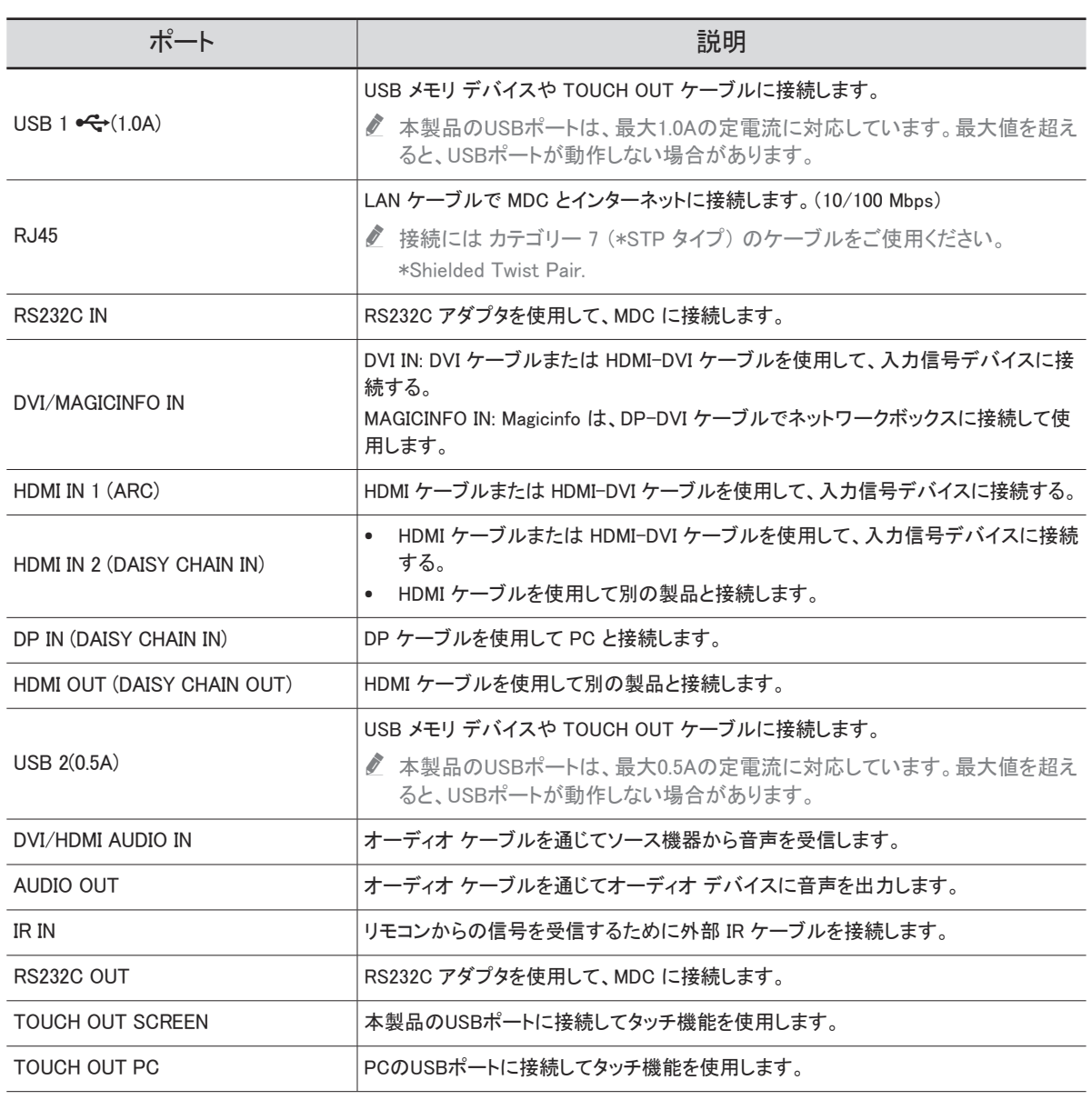

## <span id="page-13-0"></span>コントロール メニュー

- $\sum$  電源ボタン $(O)$ は製品下部にあります。
- 本製品の電源が入っている状態で電源ボタンを押すと、コントロール メニュ ーが表示されます。

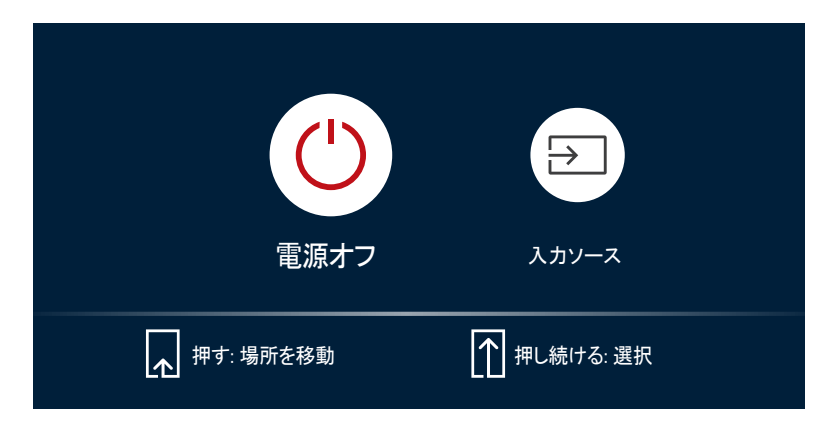

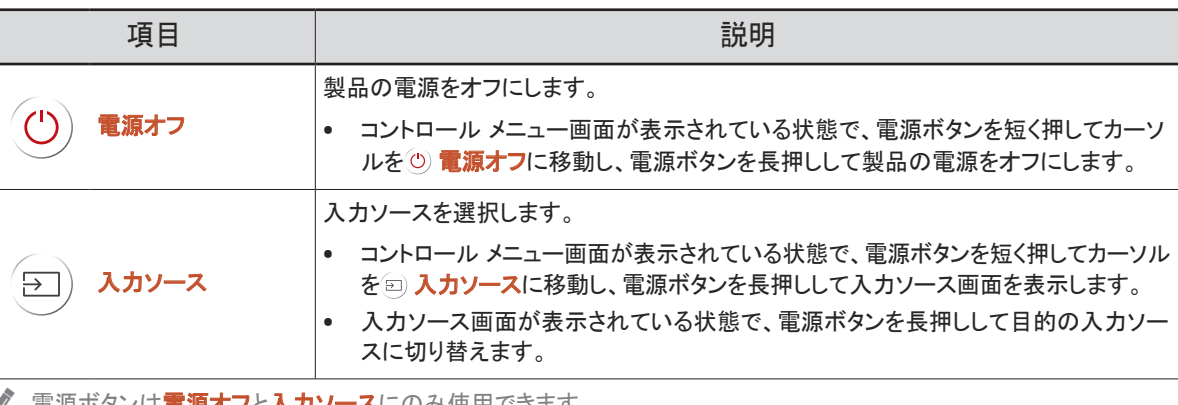

■ 電源ボタンは電源オフと入力ソースにのみ使用できます。

■ コントロール メニュー画面を終了するには、電源ボタンを押さずに 3 秒以上待ちます。

## <span id="page-14-0"></span>管理者メニュー(対応モデル: QMR-T)

- 製品をオンにする際に画面を長押しすると、管理者メニューが表示されます。
- タッチスクリーンでの操作ができない場合は、リモコンを使ってシステム → **タッチ コントロール → タッチ コントロール**と進み、OSD メニューからオンを 選択します。
- 管理者メニューが表示されない場合は、リモコンを使ってシステム → タッ **チ コントロール → 管理者メニュー ロック**と進み、OSD メニューからオフを 選択します。
- **♪** 接続したPCでタッチモードを使用した場合、このメニューは表示されません。

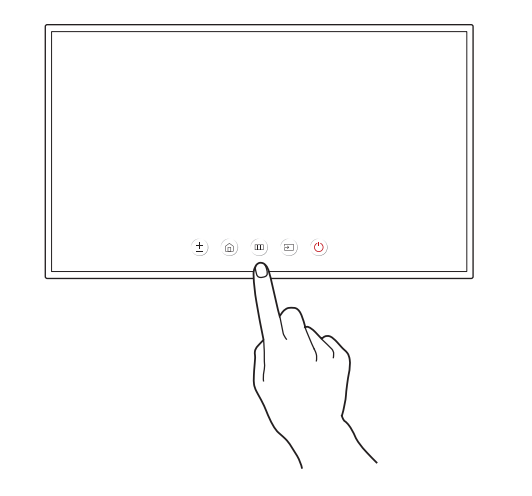

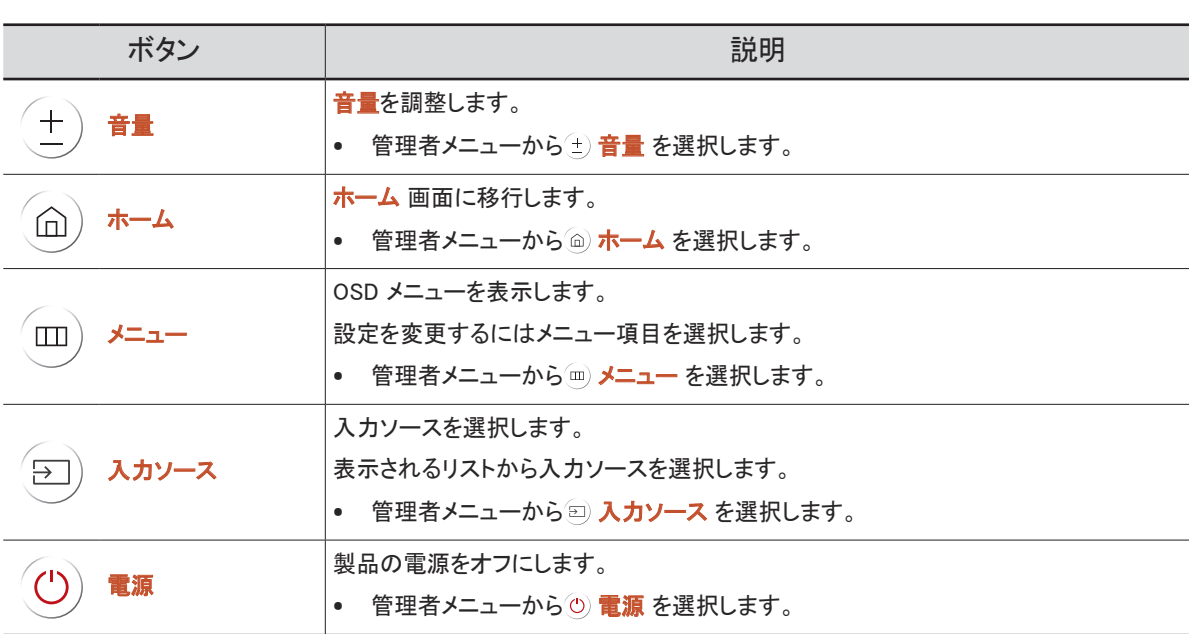

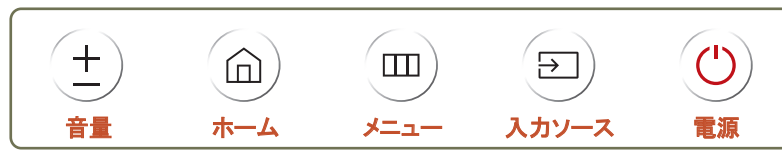

## <span id="page-15-0"></span>パネル取扱時の注意事項

● 色と外観はモデルによって異なります。

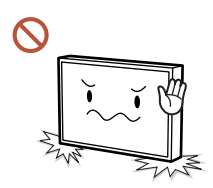

製品を図のように立てないでください。パネルは壊れやすいため、損傷 することがあります。

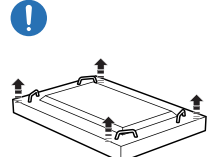

製品の取扱時には、図のように倒して置いてください。(梱包材を下に 敷くこともできます)。

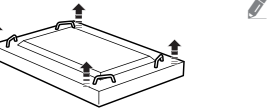

■ 対応モデル: 85 インチ以上

■ 対応モデル: 85 インチ以上

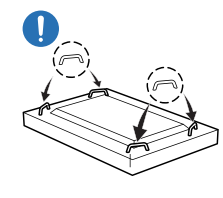

製品前面から 15 mm 以内の部分を持ったり、握らないでください。

製品の運搬時には、背面のハンドルを使用してください。

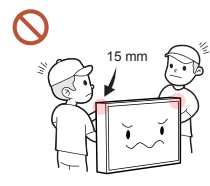

## <span id="page-16-0"></span>製品の設置前に (設置ガイド)

ケガを予防するため、設置指示にしたがって本機器をしっかりと床または壁に取り付けてください。

- 壁に取り付ける場合は必ず、認定設置会社に依頼してください。
- 依頼せずに設置すると落下の原因となり、ケガにつながります。
- 必ず指定された壁設置を行ってください。

## 傾斜角度と回転

● 詳細は、サムスン雷子ジャパンお客様相談ダイヤルにお問い合わせください。

- 製品は、垂直壁面から最大 15° の角度まで傾斜させることができます。
- 製品を縦向きで使用するには、電源インジケーター (A または B) が下図の位置にくるまで製品 を時計回りに回転させます。

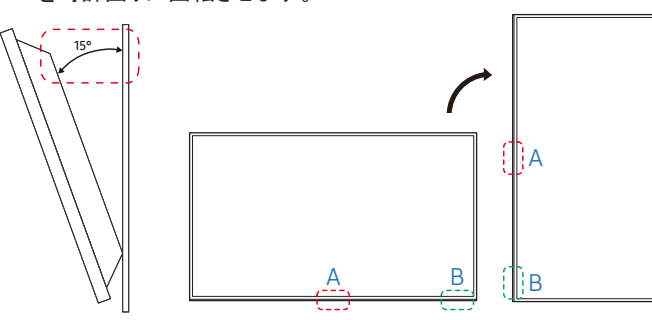

● このモデルは、天井、床、テーブルの上で使用しないでください。

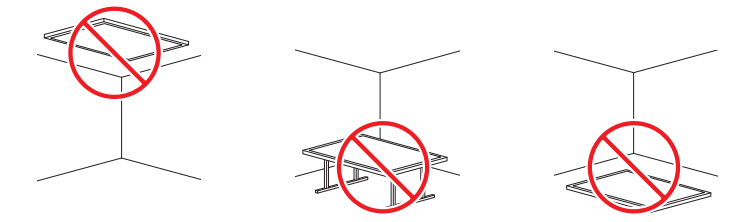

### 換気

● 詳細は、サムスン電子ジャパンお客様相談ダイヤルにお問い合わせください。

### 垂直壁面への設置

#### A 40 mm 以上

#### B 周囲温度: 35 C未満

" 製品を垂直壁面に設置する場合、換気および周囲温度を 35 ℃ 未満に維 持するために、製品と壁面との間に 40 mm 以上の隙間をあけてください。

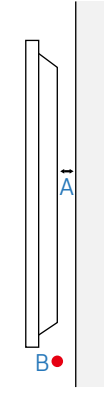

### 凹凸のある壁面への設置

- A 40 mm 以上
- B 70 mm 以上
- C 50 mm 以上
- D 50 mm 以上

#### E 周囲温度: 35 C未満

● 製品を凹凸のある壁面に設置する場合、換気のた めに製品と壁面との間に上記と同じ隙間をあけ、周 囲温度を 35 ℃ 未満に維持するようにしてください。

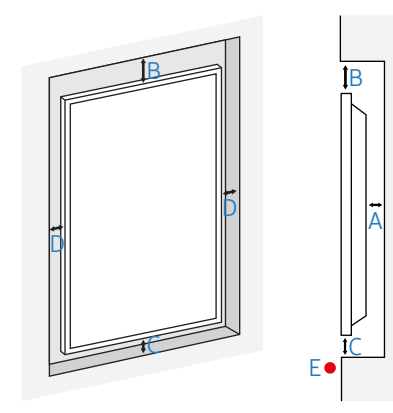

## <span id="page-17-0"></span>ウォール マウントを設置する

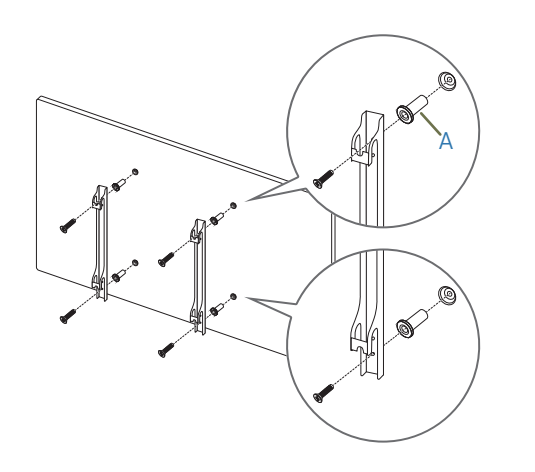

### ウォール マウントを設置する前の準備

Samsung 製以外のウォール マウントを設置する場合は、ウォール マウント製造元から提供される設置マニュアルをご覧く ださい。

● A: これらのアイテムはウォール マウント パッケージに同梱されており、ウォール マウントのタイプによっては提供され ない場合があります。

## ウォール マウントを設置する

- 本製品は、ウォール マウント キット (別売り) を使用して壁に設置することができます。
- イラストは参考用です。ウォール マウントの設置に関する詳細は、ウォール マウントに付属のマニュアルを参照してく ださい。
- ウォール マウント ブラケットを設置する際には、技術者に連絡してサポートを受けることをお勧めします。
- Samsung はお客様自身によるウォール マウント設置の結果発生した本製品の損傷および人身への被害について一 切の責任を負いません。

## <span id="page-18-0"></span>ウォール マウント キットの仕様 (VESA)

● 床に対して垂直になるように、ウォール マウントをしっかりとした壁に取り付 けます。本製品を他の壁の場所に設置する場合は、最寄りの代理店にお 問い合わせください。

本製品を傾斜のある壁に設置すると、落下して大怪我につながる場合があ ります。

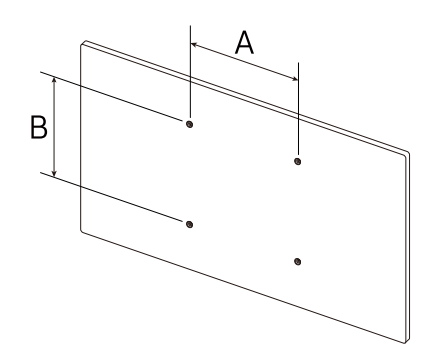

- Samsung 製ウォール マウント キットには、詳細な設置マニュアルと、組み立てに必要な各部品が同梱されています。
- 標準以上の長さのネジ、および VESA 規格のネジ仕様に適合しないネジはご使用にならないでください。長すぎるネ ジは、本製品の内部を傷つける恐れがあります。
- VESA 規格のネジ仕様に適合していないウォール マウントの場合、ウォール マウントの仕様によってネジの長さが異 なることがあります。
- ネジはきつく締めすぎないようにしてください。本製品の損傷や落下につながり、ケガを招く恐れがあります。Samsung はこれらの事故に関して一切責任を負いません。
- VESA 規格に適合しないウォール マウントや指定外のウォール マウントをご使用の場合、および製品の設置説明書 に従わなかった場合に生じた製品の損傷や人身に対する被害について Samsung は責任を負いません。
- 15 度以上の傾斜で本製品を取り付けないようにしてください。
- 本製品を壁に取り付ける際には、必ず 2 人以上で行ってください。(82 インチ以上のモデルの場合は、4 人以上で行っ てください。)
- ウォール マウント キットの標準寸法は下表のとおりです。

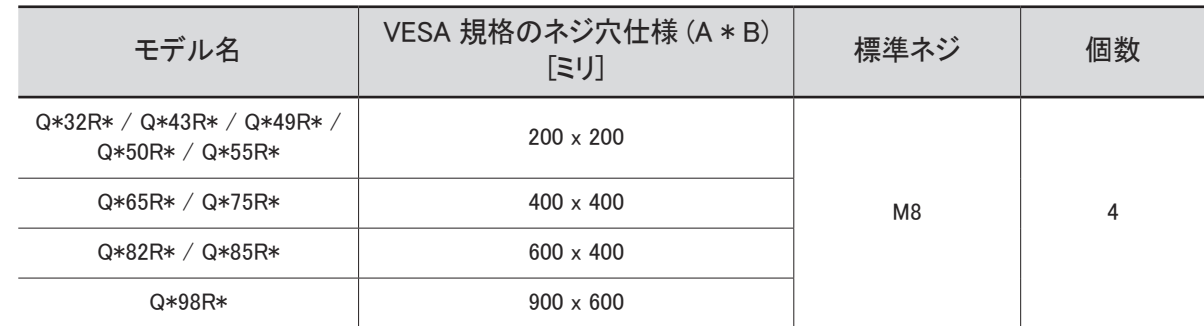

● 本製品の電源が入っている状態でウォール マウント キットを設置しないでください。感雷による被害につながる恐れ があります。

 $\lambda \times A^7$ 

# <span id="page-19-0"></span>タッチスクリーン モニターの使用 (対応モデル: QMR-T) 第 2 章

## タッチスクリーン モニター

キーボードやマウスなどの入力デバイスを使用する代わりに画面をタップして PC を制御します。タッ チ画面はユーザーの体から流れるわずかな電流 (静電容量) を検知することによって機能します。 画面をタップするときは指先の腹の部分を使ってください。

### 製品を使用する前に以下をお読みください

- 電気を帯びた物体が画面に接触しないよう十分に注意してください。静電気があると画面が正し く機能しないことがあります。
- タッチ画面を指で強く押さないでください。尖った物を使って画面をタップしないでください。画面 が破損したり傷つくことがあります。
- 手袋をつけたまま、あるいは汚れた指または爪やボールペンなどの尖った物を使って画面をタッ プしないでください。画面が正しく機能しなくなることがあります。
- 画面に水分が付着しないよう十分に注意してください。タッチ センサーが正しく機能しなくなること があります。
- 画面上に静止画を長時間表示し続けると残像 (画面の劣化) や変色が生じることがあります。 使用しないときは画面のスイッチをオフにしてください。

## タッチ オーバーレイの接続

**♪** タッチ機能は、OSDメニューと管理者メニュー以外のアプリケーションには対応していません。 本製品のTOUCH OUT SCREENとUSB 1 •<del>℃</del>(1.0A)またはUSB 2(0.5A)ポートの間に、TOUCH OUT ケーブルを接続してください。

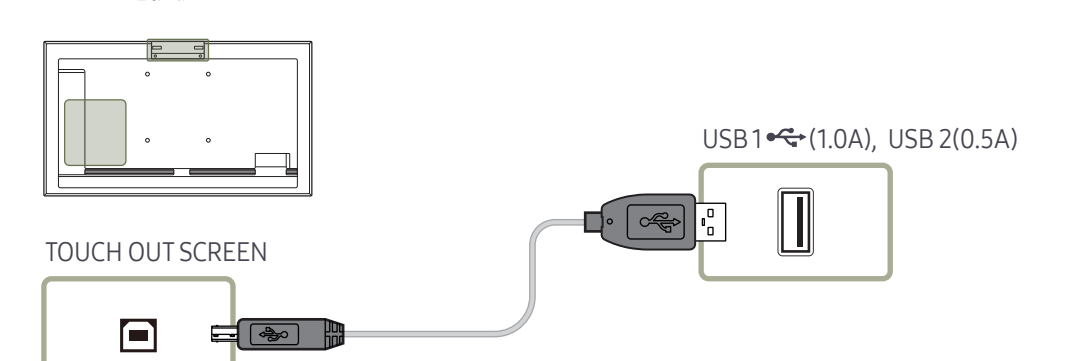

## <span id="page-20-0"></span>タッチスクリーン モニターの接続

● 接続用部品は、製品によって異なる場合があります。

## PC との接続

1 PC と本製品を HDMI または HDMI-DVI ケーブルで接続してください。

### HDMI ケーブルを使用してデバイスを接続する場合

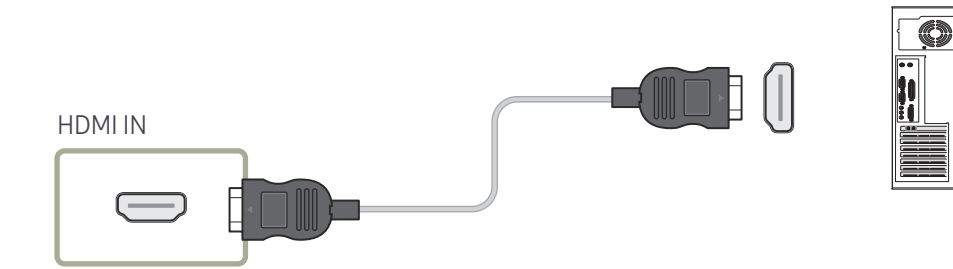

### HDMI-DVI ケーブルを使用してデバイスを接続する場合

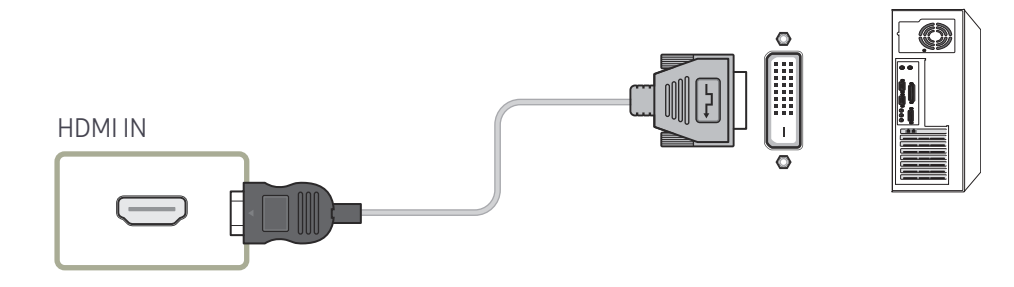

- 2 電源ケーブルを製品からコンセントに接続します。
- 3 電源が接続されると、製品は接続されている入力ソースを自動的に検出して切り替えを行います。 ● 画面に何も映らない場合は、製品をオフにしてから再びオンにしてください。
- 4 TOUCH OUT ケーブルを使って製品の TOUCH OUT PC ポートと PC の USB ポートを接続します。

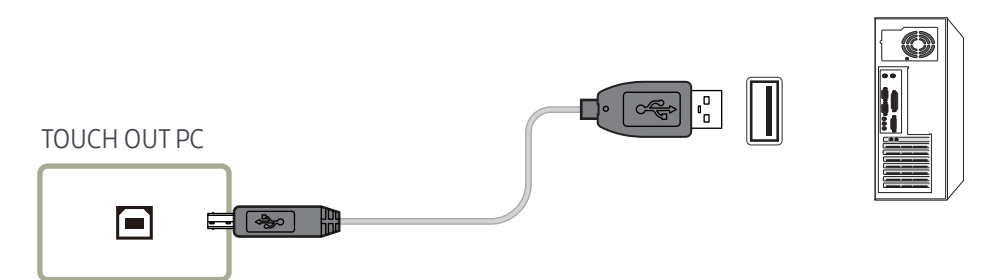

## ラップトップまたはタブレット PC との接続

#### ラップトップやタブレット PC もデスクトップ PC と同じ方法で製品に接続できます。

- デバイスの接続後にタッチスクリーン操作ができなくなった場合
	- TOUCH OUT ケーブルを接続する前に、必ず HDMI または HDMI-DVI ケーブルを接続してく ださい。
	- ケーブルを正しく接続してもタッチスクリーンの操作ができない場合は、TOUCH OUT ケーブ ルを一旦外して、再度接続してください。

## <span id="page-21-0"></span>タッチスクリーン モニターの設定

#### 製品のタッチ機能を Windows で正しく使用するには、タブレット PC 設定に移動し、製品を調整します。

- タッチスクリーン モニターを接続してから以下の設定を行います。
- " 同時に接続できるタッチスクリーン モニターの最大数は、オペレーティング システムとグラフィックカードの設定によって異なります。
- **♪ コントロール パネルでタブレット PC 設定が見つからない場合は、コントロール パネルの検索からタブレット PC 設定を検索します。**
- " マルチスクリーン設定で使用する場合は、QMR-T をメイン ディスプレイとして設定済みであることを確認してください。

## 調整

- " 以下の説明は Windows 8 を対象としたものですが、Windows 7, Windows 8 にも Windows 10 と 同じ方法を適用できます。
- **♪ OSD メニューから 画像サイズ** を変更した場合、画像の設定を調整する必要がある場合があり ます。
- キャリブレーション中にエラーが発生した場合は、タブレット PC 設定に移動します。ディスプレイ タブで、リセットをタップして、再度キャリブレーションを行います。

#### 1 「ディスプレイ] タブで、「構成] の [セットアップ] を選択します。

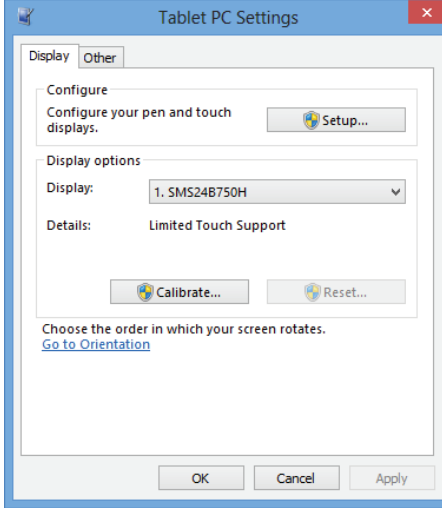

2 製品に表示されるページを指でタップします。

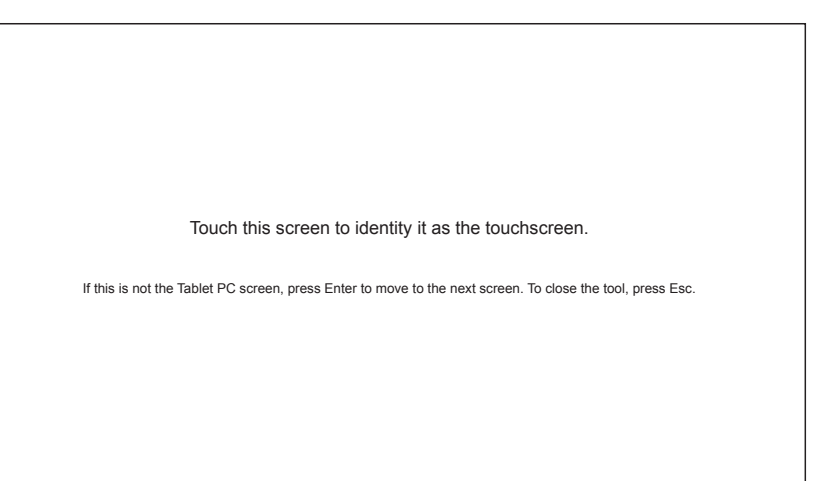

" デュアル モニター モード: 製品に以下のページが表示されない場合は、[Enter] キーを押す とページが表示されます。

3 [表示オプション] の [ディスプレイ] から本製品を選択します。次に、[調整] を選択します。

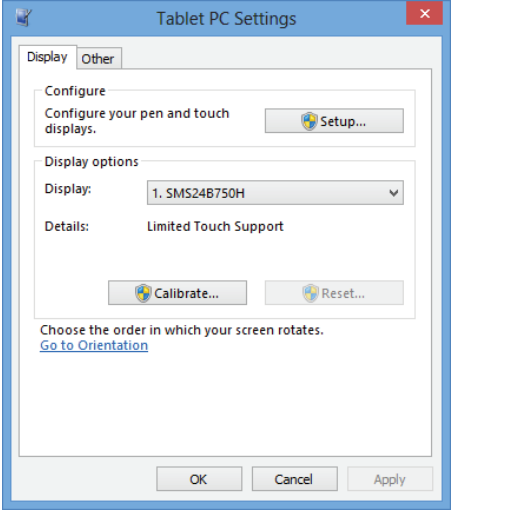

4 図のように表示される画面の指示に従って調整を実行します。

To provide calibration samples, tap the crosshair each time that it appears on the screen. Right-click anywhere on the screen to return to the last calibration point. Press the Esc button to close the tool. Do not change your screen orientation until you have completed the calibration process.

#### 5 調整が完了すると、「調整データを保存しますか?」とメッセージが表示されます。Yes を選択します。

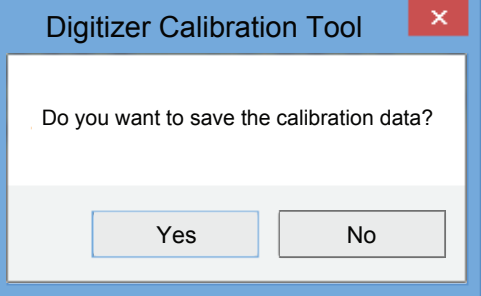

6 これでタッチスクリーン モニターの調整が完了します。

● [リセット] を選択すると調整データは削除されます。

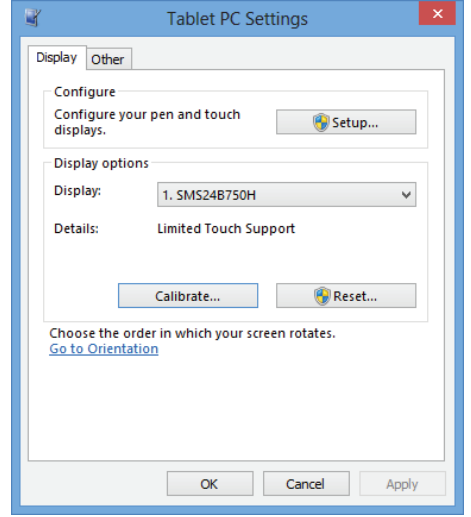

<span id="page-23-0"></span>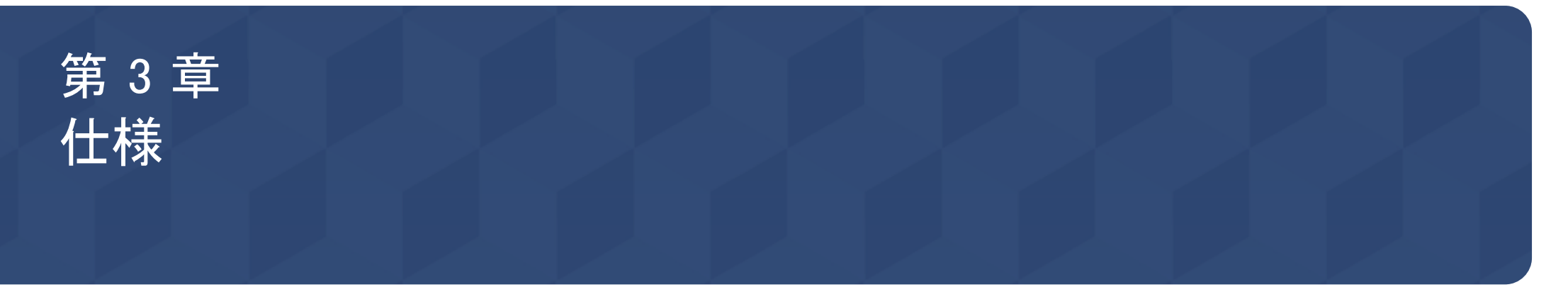

## 全般

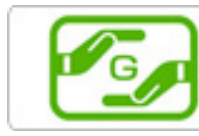

https://www.galaxymobile.jp/support/

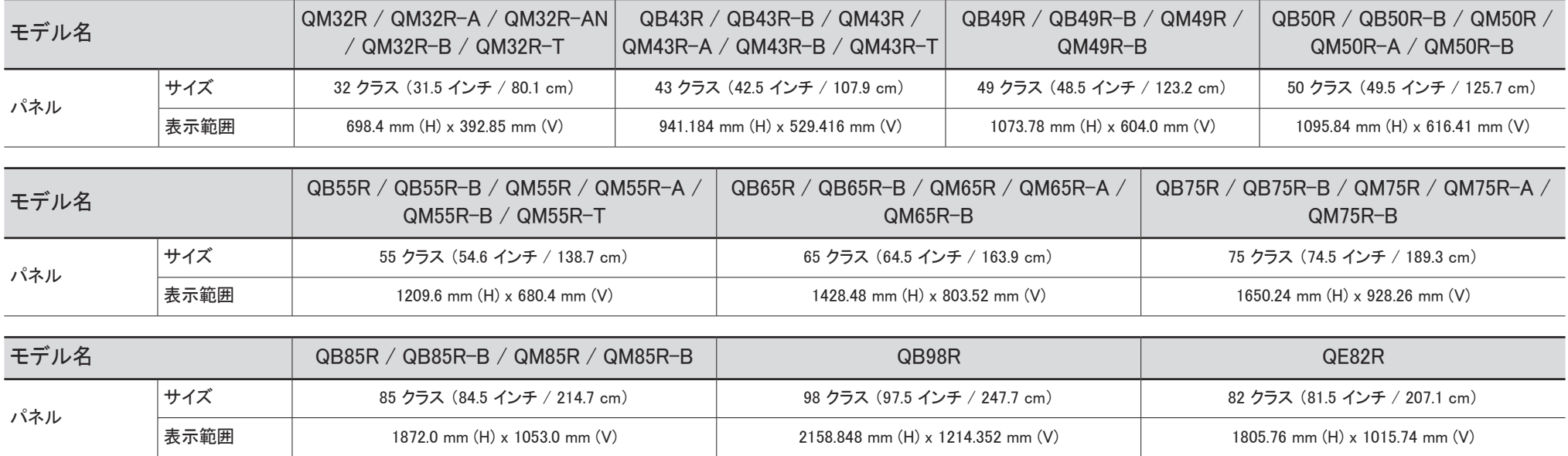

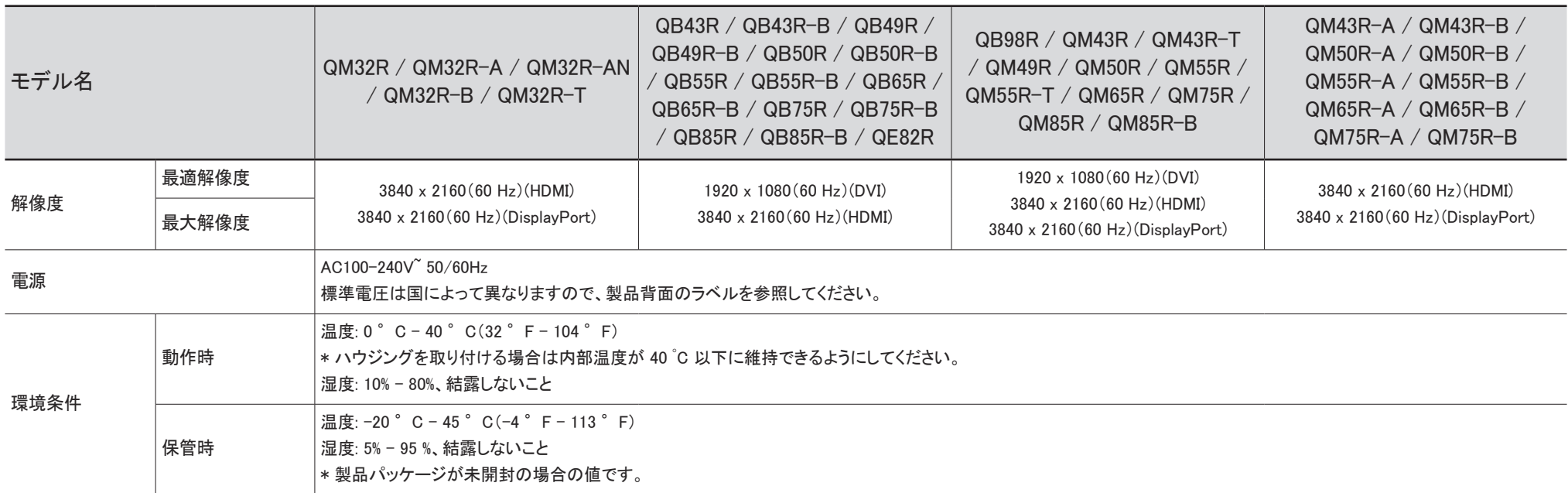

- プラグ & プレイ
- このモニターは、プラグ & プレイ互換システムにインストールして使用することができます。モニターと PC システムとの双方向のデータ交換により、モニターの設定を最適化します。モニターのインストー ルは自動的に行われます。ただし、必要に応じてインストール設定をカスタマイズすることができます。
- この製品の製造上の特質によって、パネルに表示される映像の中に約 100 万個に 1 個の割合 (1ppm) でピクセルが通常よりも明るく、または暗く表示される場合があります。これは製品の性能に影響を 与えるものではありません。
- この製品は、パネルの特性に応じて最適な画質を得るために、各画面サイズについて 1 種類の解像度のみ設定することができます。指定以外の解像度を使用すると、画質が低下することがあります。こ れを避けるには、お使いの製品について指定された最適な解像度を選択することをお勧めします。
- 装置仕様の詳細については、Samsung の Web サイトを参照してください。

## <span id="page-26-0"></span>プリセット タイミング モード

以下の規格の信号モードに含まれる信号が PC から送信されてきた場合には、画面は自動的に調 整されます。PC から送信される信号が標準の信号モードに含まれるものではない場合、電源インジ ケータが点灯していても画面には何も表示されません。この場合には、グラフィック カードのユーザ ー マニュアルを参照して、以下の表に従って設定を変更してください。

● QM32R, QM32R-T, QMR-A モデルで DVI ポートはサポートされていません。

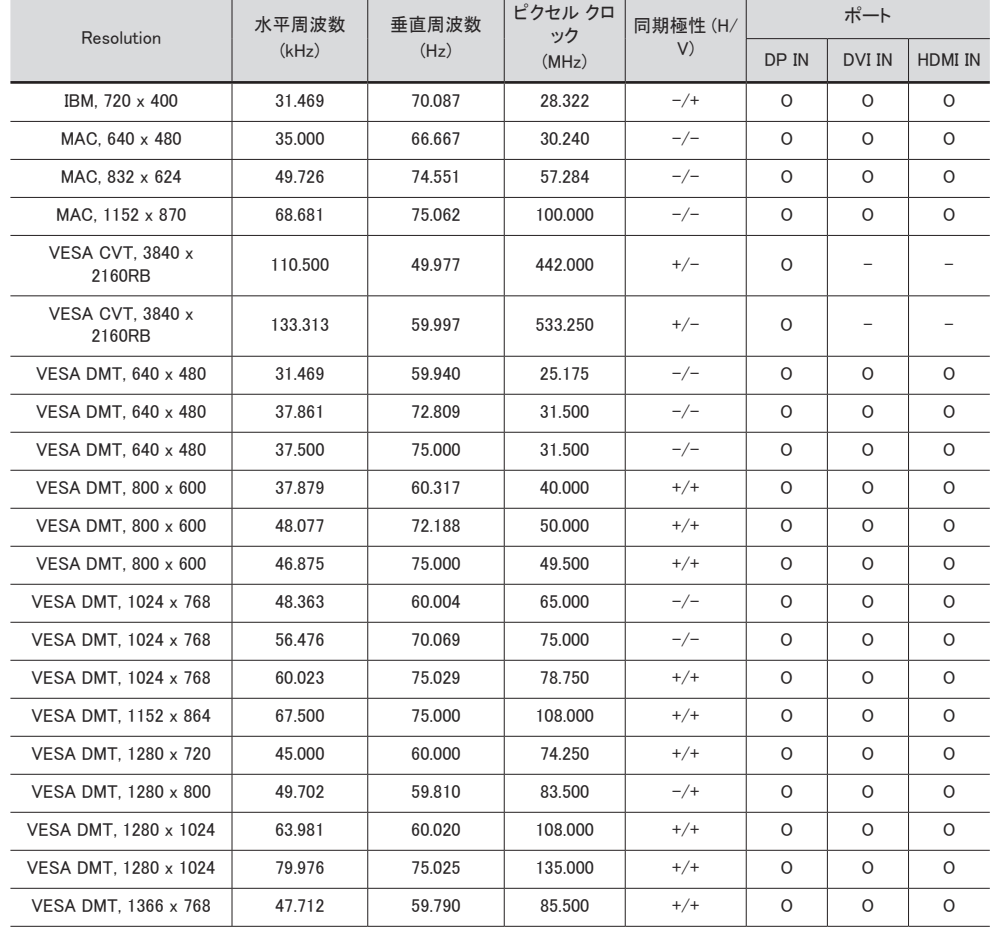

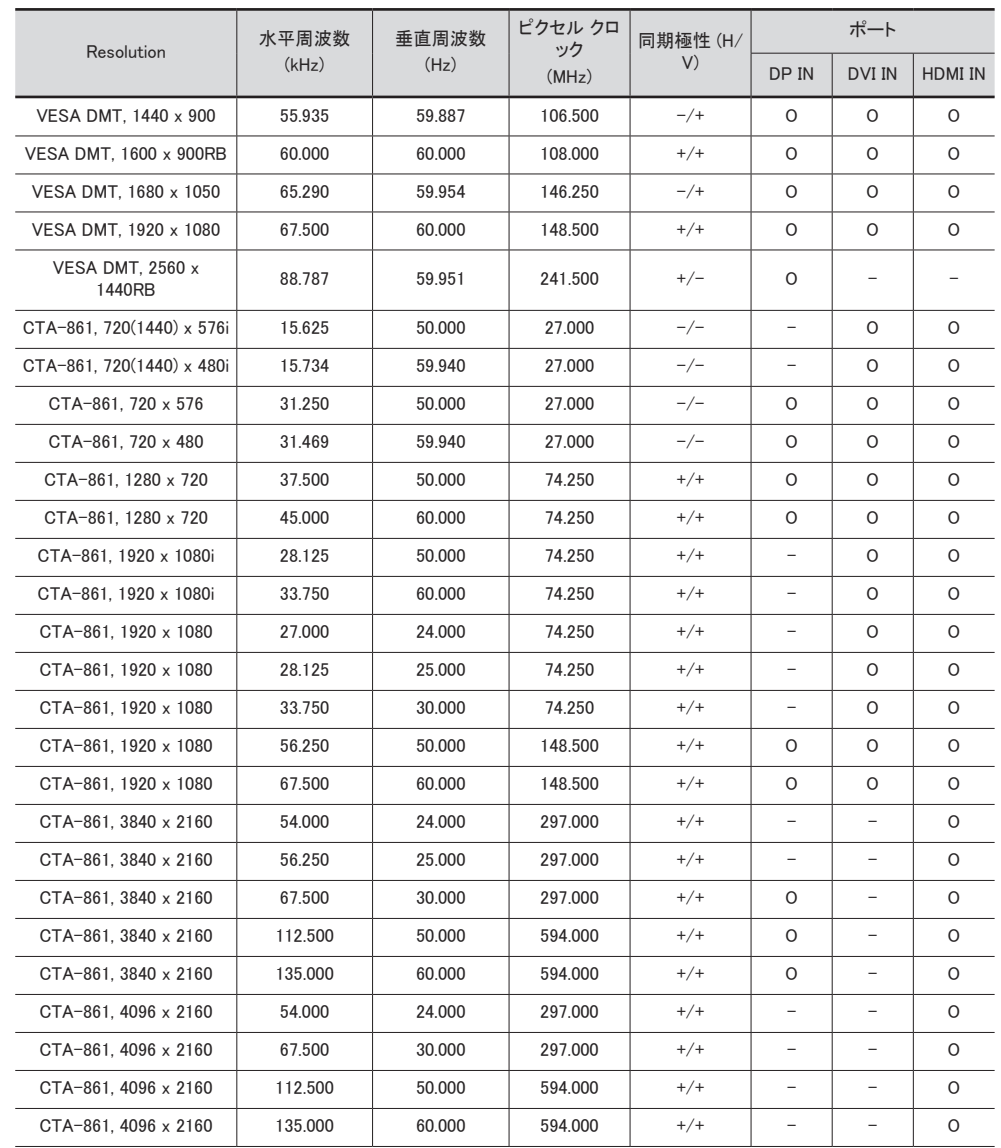

<span id="page-27-0"></span>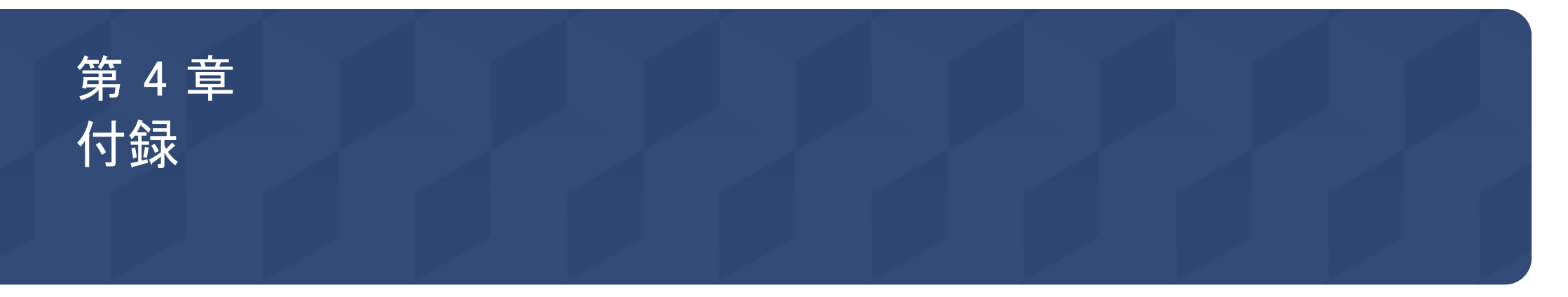

## サムスン製品に関するお問合せ

■ 詳細については、Web サイトからユーザー マニュアルをダウンロードしてください。 サムスン電子ジャパンお客様相談ダイヤル

## [40120-327-527]

受付時間: 平日(土・日・祝日を除く) 9:00-17:00

■ 予告なく変更する場合がございます。あらかじめご了承ください。

## <span id="page-28-0"></span>ライセンス

Manufactured under license from Dolby Laboratories.

#### **IN DOLBY AUDIO"**

Dolby, Dolby Audio, Pro Logic, and the double-D symbol are trademarks of Dolby Laboratories.

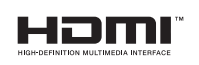

The terms HDMI and HDMI High-Definition Multimedia Interface, and the HDMI Logo are trademarks or registered trademarks of HDMI Licensing Administrator, Inc. in the United States and other countries.

オープン ソース ライセンスに関する注意

オープン ソース ソフトウェアを使用している場合、製品メニューからオープン ソース ライセンスの内 容を確認できます。オープン ソース ライセンスに関する注意は、英語でのみ記載されています。

オープン ソース ライセンスに関する注意については、Samsung のお客様相談センターまたは電 子メールで oss.request@samsung.com までお問い合わせください。

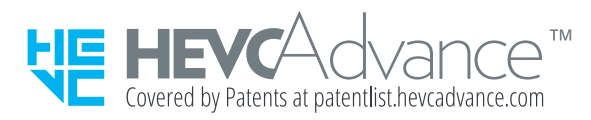

本製品は、限定ライセンスで販売されており、以下の 3 つの条件のうちのいずれかを満たす HEVC コンテンツに対してのみ使用できます。(1) 個人使用を目的とする HEVC コンテンツ。 (2) 販売目的ではない HEVC コンテンツ。(3) 製品の所有者が作成した HEVC コンテンツ。

第三者が作成した HEVC エンコードのコンテンツを注文または第三者から購入することによ って取得した場合は、当該コンテンツの著作権を所有する販売者から使用権限を別途与えら れていない限り、当該コンテンツに対して本製品を使用することはできません。

HEVC エンコードのコンテンツに対する本製品の使用は、上記の使用制限の範囲内に限定 されるものとします。